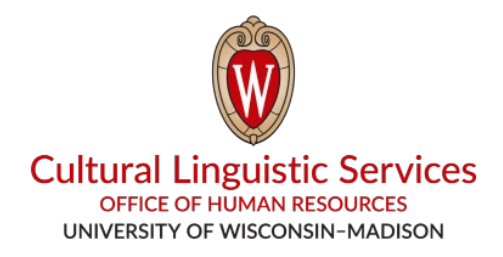

## ¿Cómo instalar *WhatsApp* en su **teléfono inteligente (***Smartphone***)**?

Va a necesitar: Su teléfono inteligente o *Smartphone* (*iPhone* o *Android*)

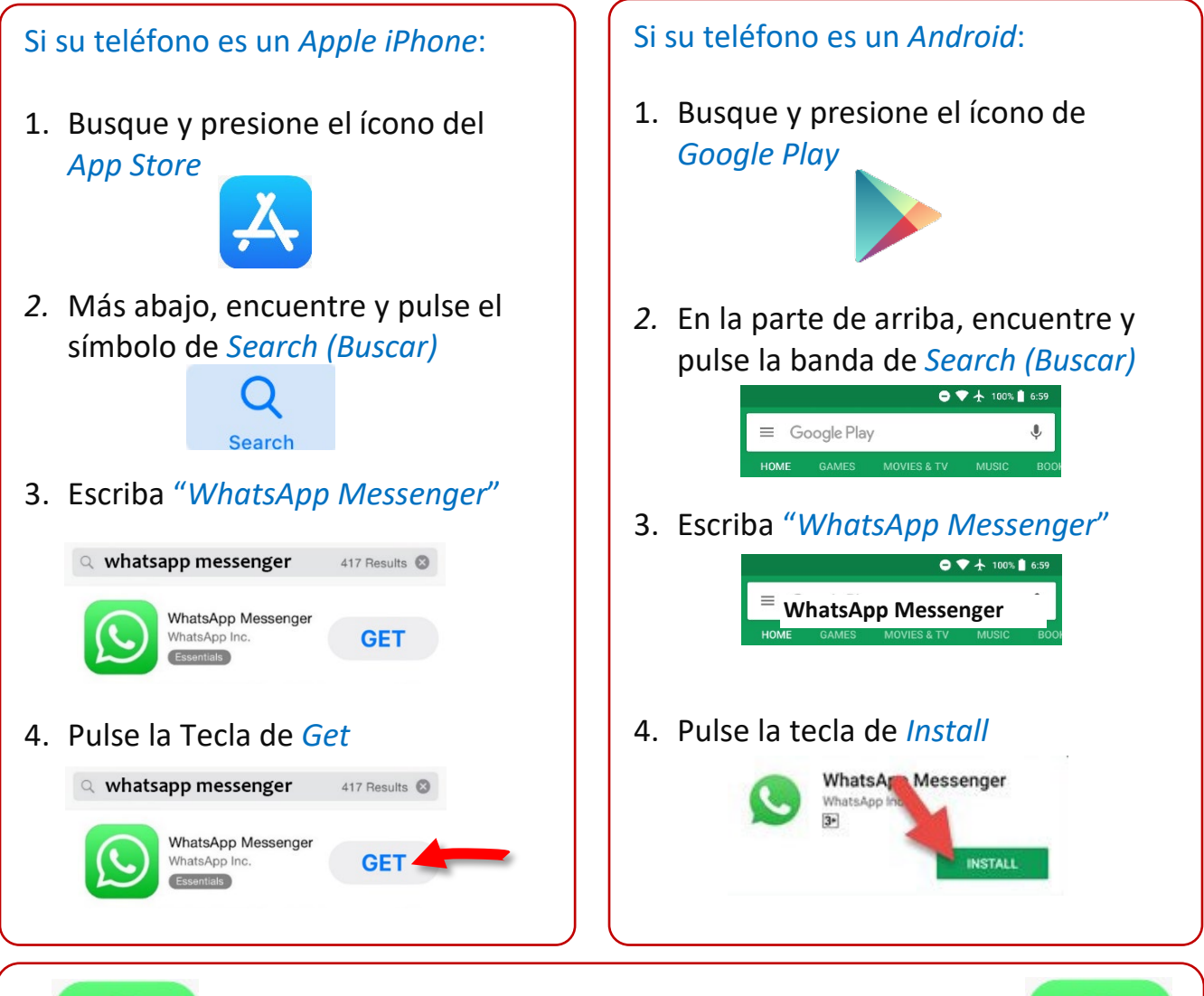

5. Busque y pulse el ícono de *WhatsApp* en la pantalla principal para abrir la aplicación

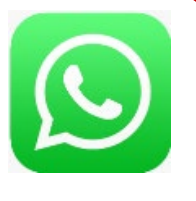

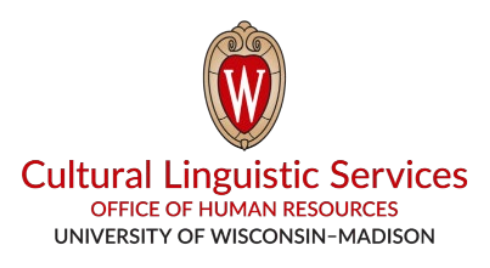

- I. Guarde el nombre del grupo **"***CLS WhatsApp***"** y el número de teléfono correspondiente: **(608) 514-2874** en el archivo de contactos de su teléfono.
- II. Envíenos un mensaje por WhatsApp con la siguiente información:

1. Código de su lenguaje o idioma preferido **(E, S, H, T, C, N)**

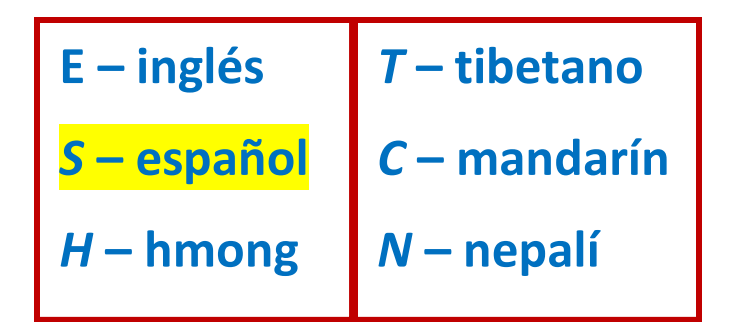

- 2. Su departamento
- 3. Su nombre
- 4. Su número de teléfono

E, Housing, Bucky Badger, (608) 263-2400 S, FP&M, Flamingo Bird, (608) 555-0135 Ejemplos: